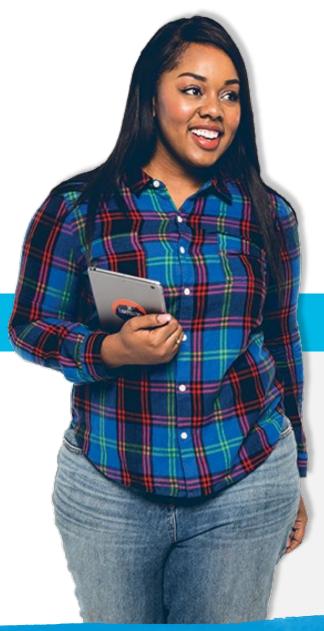

# Welcome!

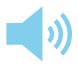

Turn up your volume or plug in some headphones.

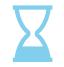

The presentation will begin at the top of the hour.

### At the bottom of your screen you will find:

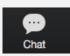

#### Chat\*

network with your peers by selecting the Chat icon.

\*Be sure you select "All panelists and attendees"

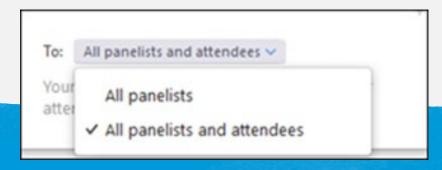

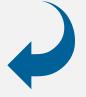

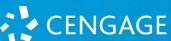

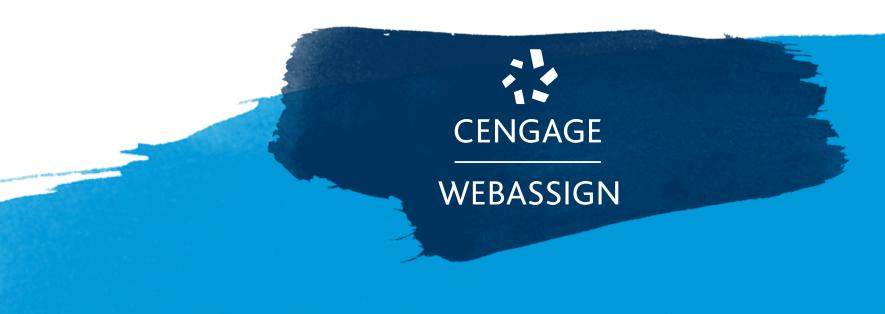

Move your Course Online and Engage Students with WebAssign

### Introductions

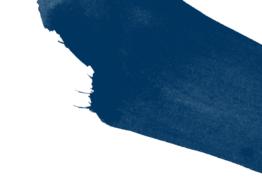

### Jennifer Fink

Marketing Director, WebAssign

### Mike Lafreniere

Faculty Partner & Associate Professor

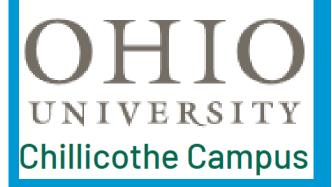

### Mark Santee

Product Director, WebAssign

### Andy Trus

Product Manager, Statistics

# Cengage Covid-19 support

# If Move All Courses Online

Free Cengage Unlimited access to students using Cengage materials, regardless of purchase history

Complete service to support moving course online if not currently using online resources

# If Suspend Courses

Extended student access to courseware & Cengage Unlimited

Support resetting course end and due dates

Free Cengage Unlimited access to students using Cengage materials, regardless of purchase history

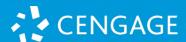

# Cengage Covid-19 support resources

Access to resources, faculty office hours, best practices, request for personalized help and more

www.cengage.com/covid-19-support/

**WebAssign Going Online Blog Series** 

Let's do a brief tour!

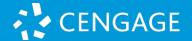

# Access Help within WebAssign

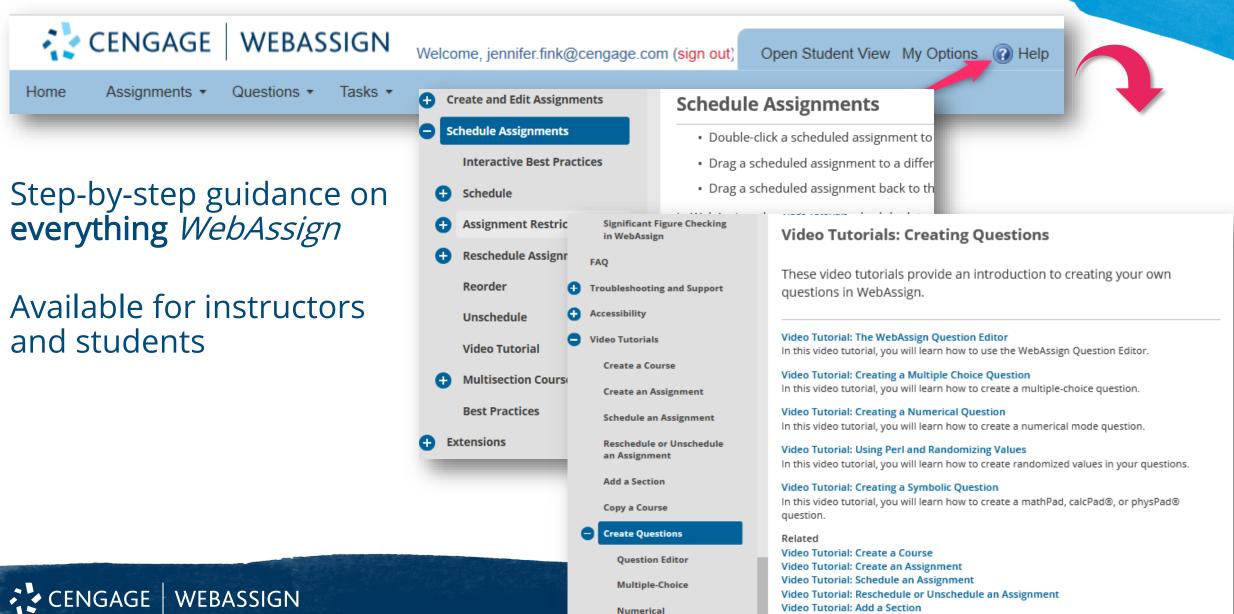

Video Tutorial: Copy a Course

# Tip for today's webinar

Ask questions and share your tips in the chat

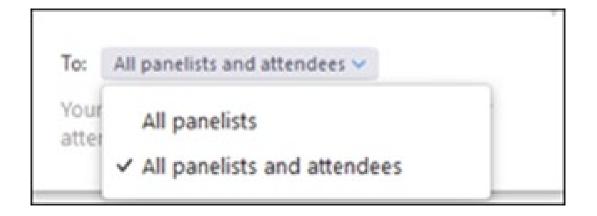

Session recording posted to our Covid-19 support page and community

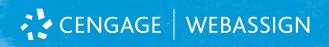

# Today's topics

#### Moving instruction online

- Quick tips to create a course/extend a course
- 3 ways to add assignments
- Scheduling/rescheduling assignments
- How to enable and add your own resources
- How to assign lecture videos/resources as part of learning path
- eBook access and tips
- Getting students registered

#### How to test online

- Using testing/quizzing templates
- How to enable Show My Work
- How to use testing restrictions
- How do I view reports
- Exporting results
- Tips to promote academic honesty

# How to encourage student interaction

- How can I use performance data for intervention/office hours
- Tools to enable students to get the help they need
- Use of extensions

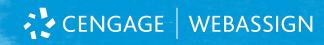

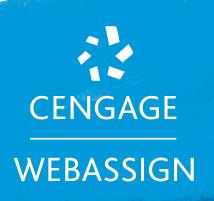

# Moving instruction online

- Quick tips to create a course/extend a course
- 3 ways to add assignments
- Scheduling/rescheduling assignments
- How to enable and add your own resources
- How to assign lecture videos/resources as part of learning path
- eBook access and tips
- Getting students registered

# General tips

- Work with your Account Executive to get going they are here to support you!
- Request help when needed
- Don't try to do everything at once
- Prioritize (you can't do everything at once)
- Be patient and kind to yourself

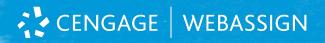

# Content support

Email our content team <u>directly</u> for help with:

- Modifying existing questions
- Adding your own content/questions

webassigncontentsupport@cengage.com

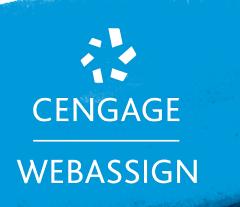

# How to test online

- Using testing/quizzing templates
- How to enable Show My Work
- How to use testing restrictions
- How do I view reports
- Exporting results
- Tips to promote academic honesty

# Five Ways to Prevent Cheating

Convincing students to not want to cheat in the first place

Before Assignment

# During Assignment

- Limiting student collaboration
- Making it harder to lookup answers
- Providing a secure environment

Checking for proof of academic dishonesty

After Assignment

### Give Frequent Assessments

### Offer many short quizzes worth just a few points

- Provides awareness of topic areas where level of understanding is not sufficient
- Provides awareness of importance of taking homework seriously

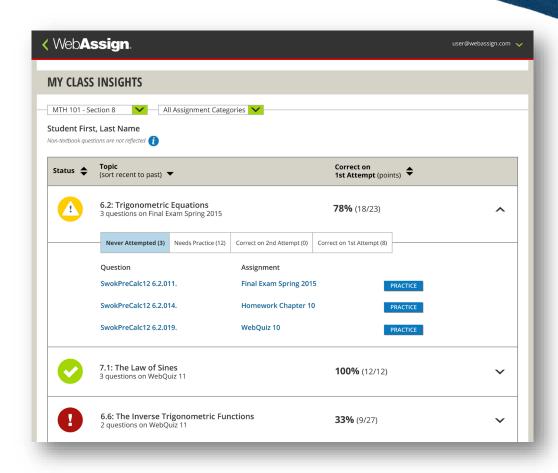

### Conditional Release

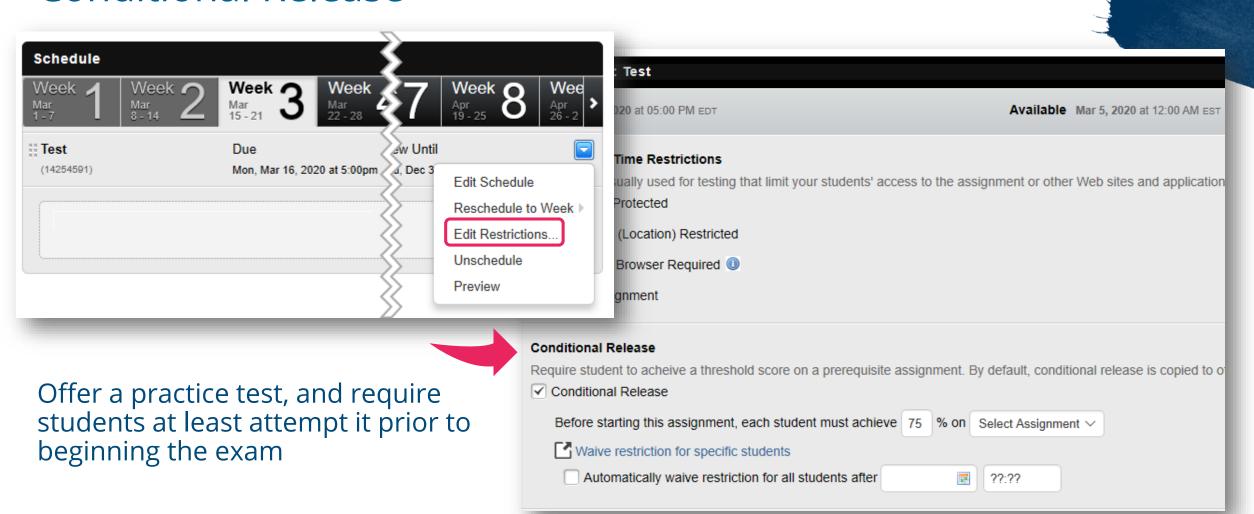

### Reference the Honor Code

#### Create an Honor Code Question

• Create a 0-point Question in WebAssign at the beginning of the test (or both the beginning and end)

**Duke Study:** Email sent (as fictitious student) to class students with link to website containing answers to last year's final exam

- 69% clicked link in email with no mention of honor code language
- 41% clicked link in email with honor code language

MIT / Yale Study: Subjects given puzzles to complete and paid for puzzles completed (or claim to have completed)

- No honor code reference Claimed to have completed 50% more
- Honor code reference No cheating
- Students asked to recite 10 commandments before study No cheating

# Five Ways to Prevent Cheating

 Convincing students to not want to cheat in the first place

> Before Assignment

# During Assignment

- Limiting student collaboration
- Making it harder to lookup answers
- Providing a secure environment

Checking for proof of academic dishonesty

After Assignment

# **Assignment Display**

Display one question at a time and randomize the question order

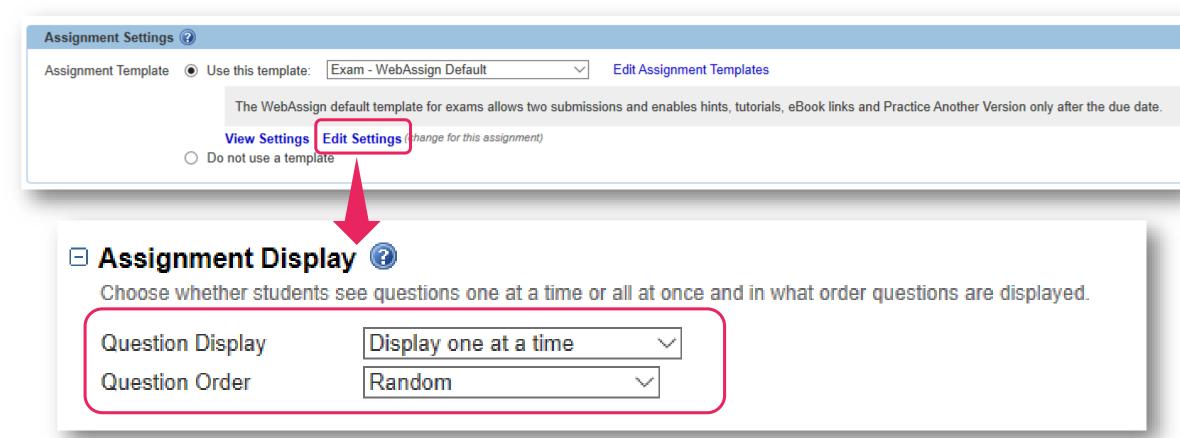

### Randomizations

### Randomize question values

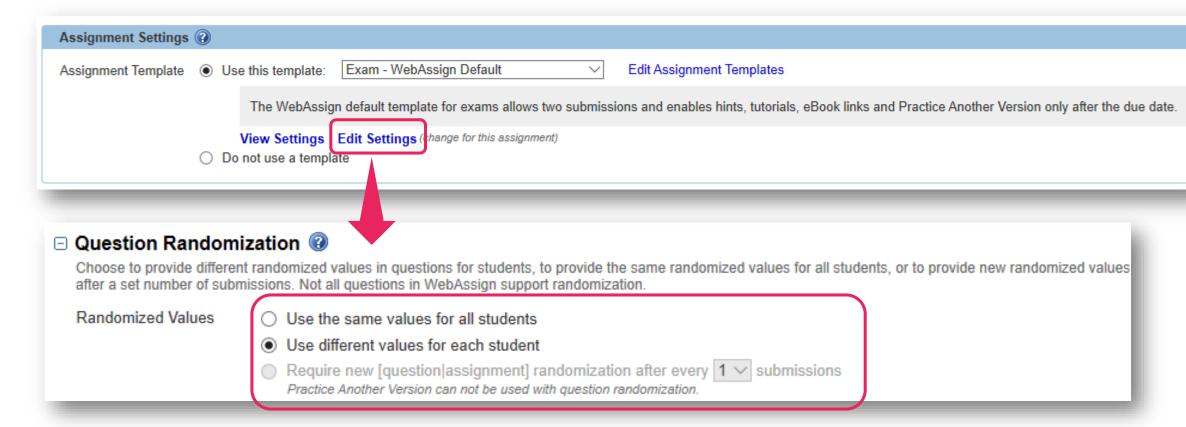

# Hide Learning Tools Until After Due Date

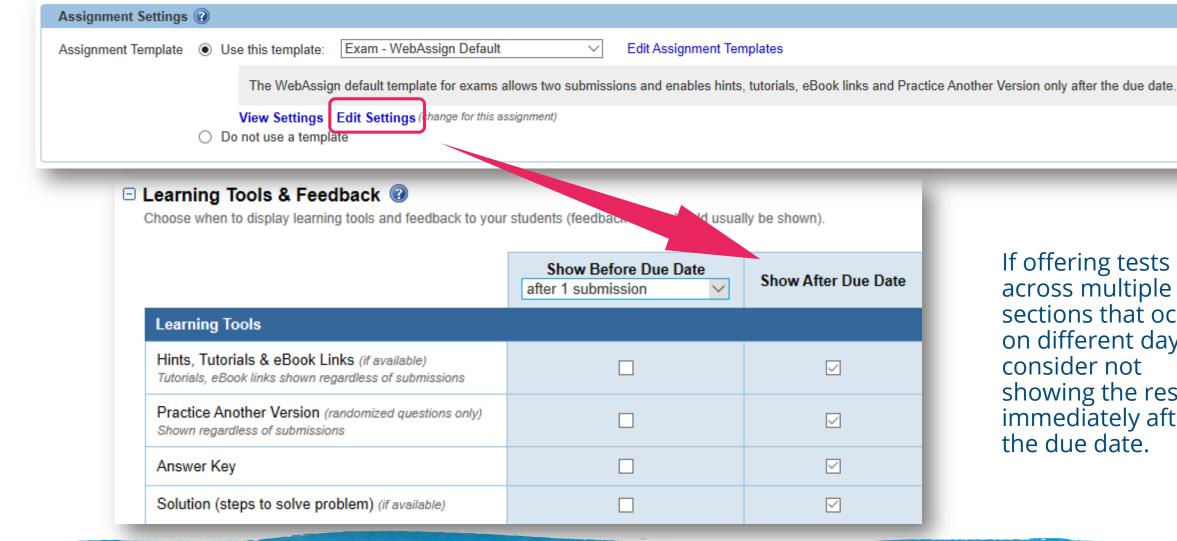

If offering tests across multiple sections that occur on different days, consider not showing the results immediately after the due date.

# **Question Pools**

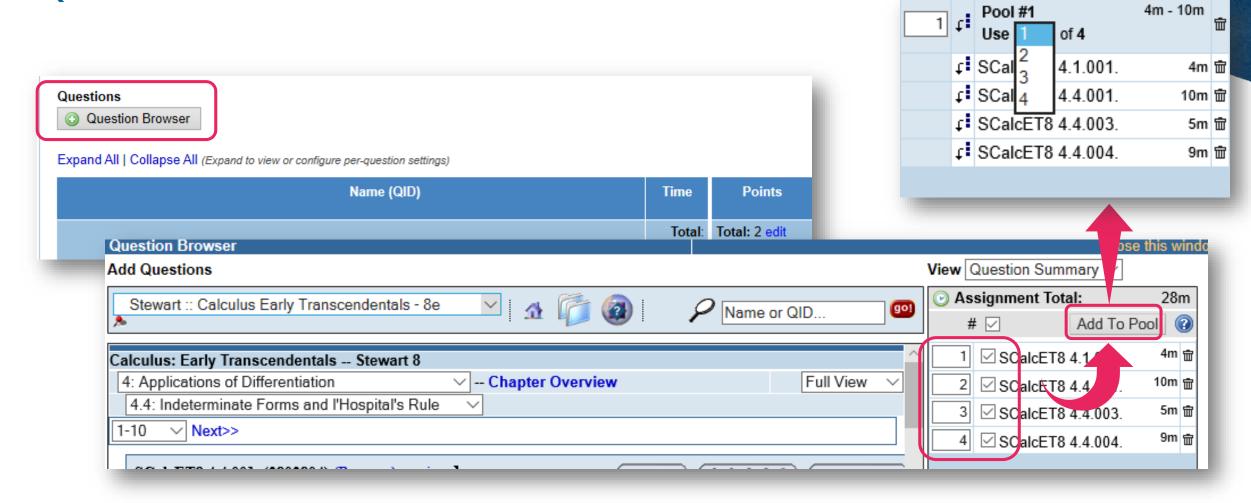

# Limit Attempts for Multiple-Choice Questions & T/F

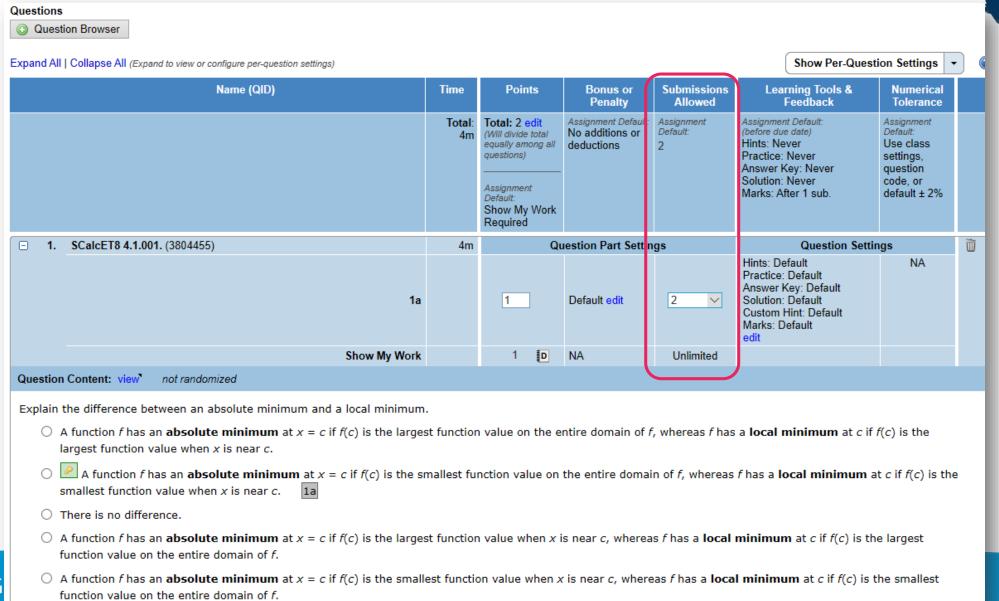

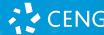

# Five Ways to Prevent Cheating

 Convincing students to not want to cheat in the first place

> Before Assignment

# During Assignment

- Limiting student collaboration
- Making it harder to lookup answers
- Providing a secure environment

Checking for proof of academic dishonesty

After Assignment

### Time Restriction

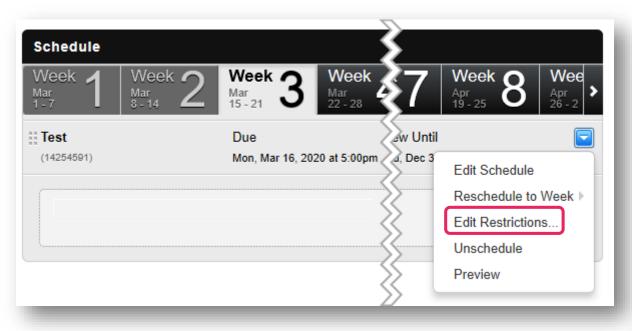

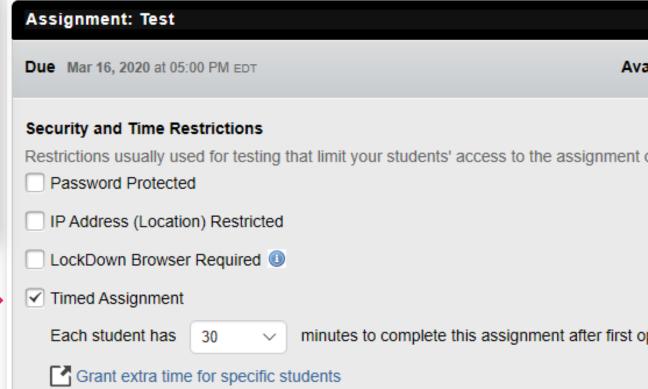

### Hide Question Names & Randomizations

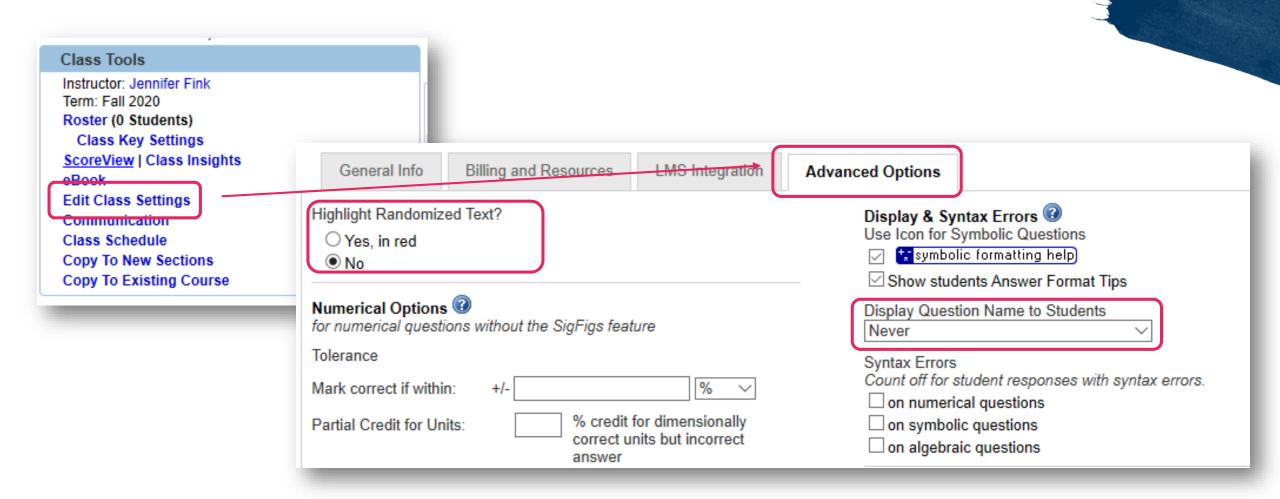

# Enable Show My Work (Assignment or Question Level)

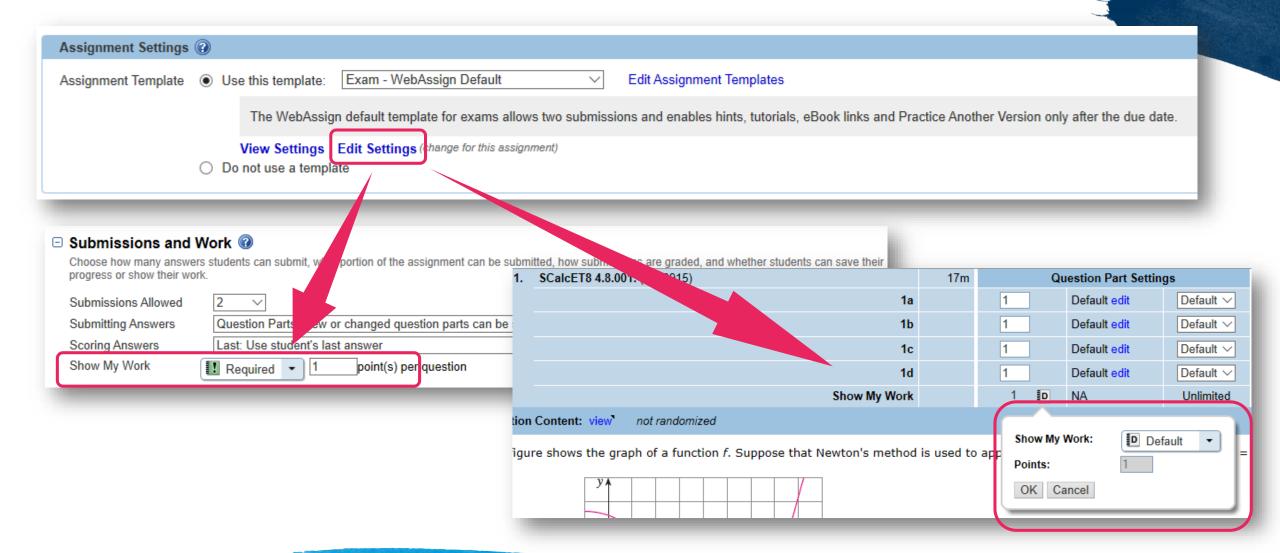

# Five Ways to Prevent Cheating

 Convincing students to not want to cheat in the first place

> Before Assignment

# During Assignment

- Limiting student collaboration
- Making it harder to lookup answers
- Providing a secure environment

Checking for proof of academic dishonesty

After Assignment

### Lockdown Browser

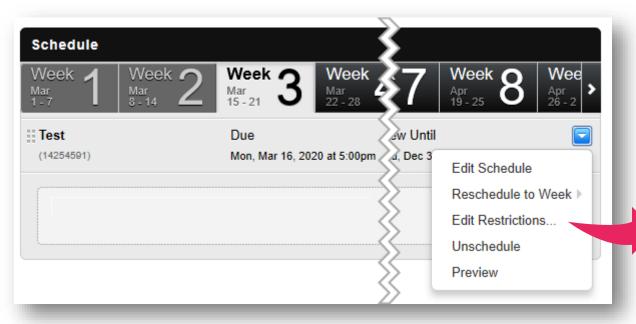

#### **Lockdown Browser Limits**

- Switching or access to other applications
- Disables print
- Print Screen
- Capturing functions
- Copy and pasting
- Messaging

- Screen-sharing
- Virtual machine
- Network Monitoring Applications
- Right-Click
- Many Browser Menu Functions
- And more!

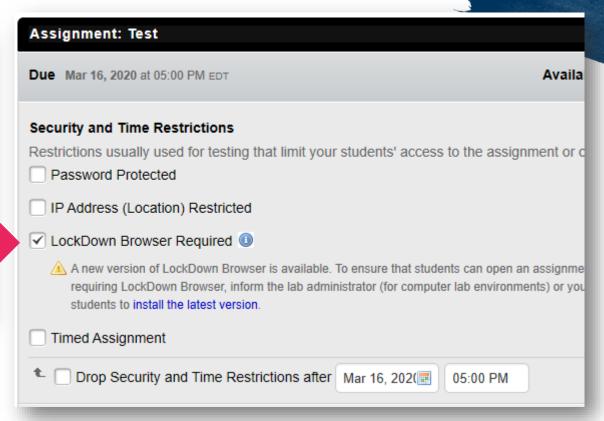

### **Password Protections**

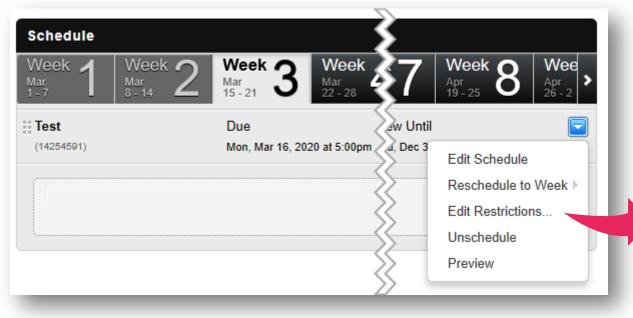

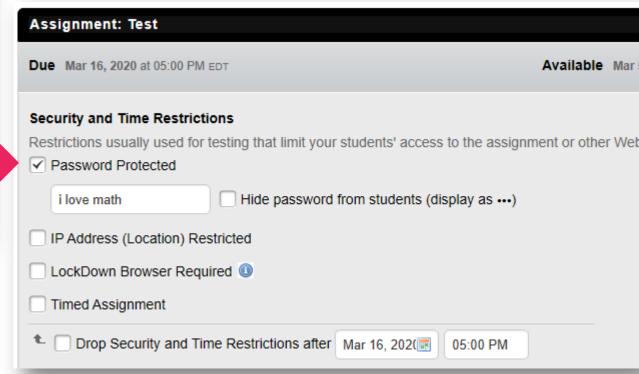

# Five Ways to Prevent Cheating

 Convincing students to not want to cheat in the first place

> Before Assignment

# During Assignment

- Limiting student collaboration
- Making it harder to lookup answers
- Providing a secure environment

 Checking for proof of academic dishonesty

> After Assignment

### Review Time-On-Task Data

| Scores<br>MATH 141, section 005                    |         |          |             |                    |                 |  |  |  |  |
|----------------------------------------------------|---------|----------|-------------|--------------------|-----------------|--|--|--|--|
| HW 1.1 (942216) View   Edit   Schedule             |         |          |             |                    |                 |  |  |  |  |
| Show Analysis                                      |         |          |             |                    |                 |  |  |  |  |
| Grant Extensions/Submissions   Rescore   Downloads |         |          |             |                    | _               |  |  |  |  |
| Question #                                         |         | T: ()    | Total       | 1<br>CE7077        | 4040244         |  |  |  |  |
| QID<br>Points                                      |         | Time (m) | Total<br>58 | <b>657277</b> 7.25 | 1816311<br>7.25 |  |  |  |  |
| Name \(\nabla\)                                    | Total % | Time     | Total       | 657277             | 1816311         |  |  |  |  |
| Current   Dropped   All Students                   | 7000 70 | 11110    | Total       | 001211             | 1010011         |  |  |  |  |
| Dropped Students (34)                              |         |          |             |                    |                 |  |  |  |  |
| Ashley, Jane                                       | 100.0%  | 183m     | 58          | 7.25               | 7.25            |  |  |  |  |
| ☐ Brandon, Cutter                                  | 100.0%  | 106m     | 58          | 7.25               | 7.25            |  |  |  |  |
| Casden, Jared                                      | 92.3%   | 52m      | 53.55       | 7.25               | 7.25            |  |  |  |  |
| Chase, Kristin                                     | 87.5%   | 85m      | 50.75       | 7.25               | 7.25            |  |  |  |  |
| Cooley, Jace                                       | 97.5%   | 40m      | 56.55       | 7.25               | 7.25            |  |  |  |  |
| Davis, Andrew                                      | 87.5%   | 69m      | 50.75       | 7.25               | 7.25            |  |  |  |  |
| Deveraux, Ryan                                     | 100.0%  | 66m      | 58          | 7.25               | 7.25            |  |  |  |  |
| Emlicker, Rachel                                   | 100.0%  | 113m     | 58          | 7.25               | 7.25            |  |  |  |  |
| Fanning, Nicole                                    | 100.0%  | 91m      | 58          | 7.25               | 7.25            |  |  |  |  |
| Flackson, Alisha                                   | 87.5%   | 80m      | 50.75 🖁     | 7.25               | 7.25            |  |  |  |  |
| ☐ Fulton, Janice                                   | 95.8%   | 841m     | 55.59       | 7.25               | 7.25            |  |  |  |  |
| Grosso, Sarah                                      | 100.0%  | 87m      | 58          | 7.25               | 7.25            |  |  |  |  |

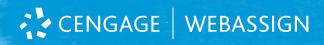

# Review Log Time Stamps

| Spector, Allison : aspector@webassign.net                        |                                           |
|------------------------------------------------------------------|-------------------------------------------|
| Action                                                           | Date                                      |
| Downloaded from 128.192.134.151                                  | Tuesday, September 9 2014 05:54:12 PM EDT |
| Submitted jexam 2.1 dist n midpt v1 (1342299) part 2             | Tuesday, September 9 2014 05:56:57 PM EDT |
| Submitted jexam 2.1 dist n midpt v1 (1342299) part 3             | Tuesday, September 9 2014 05:56:57 PM EDT |
| Submitted jexam 2.1 dist n midpt v1 (1342299) part 1             | Tuesday, September 9 2014 05:56:57 PM EDT |
| Submitted 102jexam.2.3.LineParallelPerpendicular (796553) part 2 | Tuesday, September 9 2014 05:59:57 PM EDT |
| Submitted 102jexam.2.3.LineParallelPerpendicular (796553) part 3 | Tuesday, September 9 2014 05:59:57 PM EDT |
| Submitted 102jexam.2.3.LineParallelPerpendicular (796553) part 1 | Tuesday, September 9 2014 05:59:57 PM EDT |
| Submitted 440jexam.2.4.DifferenceQuotient (840753) part 1        | Tuesday, September 9 2014 06:03:17 PM EDT |
| Submitted jexam.2.1ComplSq (1054896) part 2                      | Tuesday, September 9 2014 06:06:32 PM EDT |
| Submitted jexam.2.1ComplSq (1054896) part 3                      | Tuesday, September 9 2014 06:06:32 PM EDT |
| Submitted jexam.2.1ComplSq (1054896) part 1                      | Tuesday, September 9 2014 06:06:32 PM EDT |
| Submitted jexam 2.2 Sw intercepts semicircV2 (1176836) part 1    | Tuesday, September 9 2014 06:10:42 PM EDT |
| Submitted jexam 2.2 Sw intercepts semicircV2 (1176836) part 2    | Tuesday, September 9 2014 06:10:42 PM EDT |
| Submitted jexam 2.2 Sw intercepts semicircV2 (1176836) part 3    | Tuesday, September 9 2014 06:10:42 PM EDT |
| Submitted jexam 2.2 Sw intercepts semicircV2 (1176836) part 4    | Tuesday, September 9 2014 06:10:42 PM EDT |
| Submitted LineInterceptEquation.515jexam.2.3 (799771) part 1     | Tuesday, September 9 2014 06:16:31 PM EDT |
| Submitted jexam.2.4FnEvalsSymbV1TEST (1062704) part 1            | Tuesday, September 9 2014 06:21:27 PM EDT |
| Submitted jexam.2.4FnEvalsSymbV1TEST (1062704) part 2            | Tuesday, September 9 2014 06:21:27 PM EDT |
| Submitted jexam.2.4FnEvalsSymbV1TEST (1062704) part 3            | Tuesday, September 9 2014 06:21:27 PM EDT |

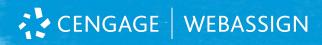

# Google IP Search

### Look up their IP address

| Hw 3 Sect. 1.3                                                                                                    | responses Usy inio                                                                                                    |
|----------------------------------------------------------------------------------------------------|----------------------------------------------------------------------------------------------------|
| EXAM II                                                                                                    | responses log info                                                                                                    |
| Hw 5 Sect. 9.2                                                                                                    | responses blog inio                                                                                                    |
| Hw 6 Sect. 9.3                                                                                                    | responses l'log info                                                                                                    |
| Downloaded from 68 91 24.255  Pownloaded from 68.91.24.258  Downloaded from 68.91.24.255  Downloaded from 68.91.24.255  Downloaded from 68.1.24.255  Submitted March 12.009. (1527021) not 1 | Friday, March 30 2012 06:02:11 PM N<br>Friday, March 30 2012 07:00:45 PM N<br>Friday, March 30 2012 07:47:22 PM N<br>Friday, March 30 2012 09:49:46 PM N<br>Friday, March 30 2012 09:56:41 PM N |

### Copy and paste the IP address into Google

| 68.91.24.254 | Southwest                            | El Paso, Texas, United States | User/Unknown |  |
|--------------|--------------------------------------|-------------------------------|--------------|--|
| 68.91.24.255 | SBC Internet Services -<br>Southwest | El Paso, Texas, United States | User/Unknown |  |

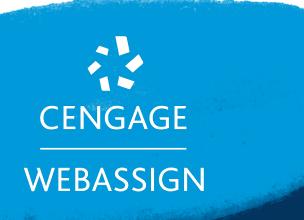

# How to encourage student interaction

- How can I use performance data for intervention/office hours
- Tools to enable students to get the help they need
- Use of extensions

# General tips

- Communicate regularly consistency and presence will help assure students
- Be mindful of tone and provide robust/detailed feedback both positive and constructive!
- Be clear and direct for expectations

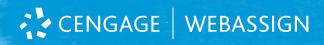

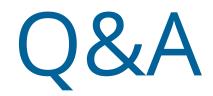

Access to resources, faculty office hours, best practices, request for personalized help and more

www.cengage.com/covid-19-support/

**WebAssign Going Online Blog Series** 

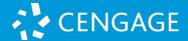